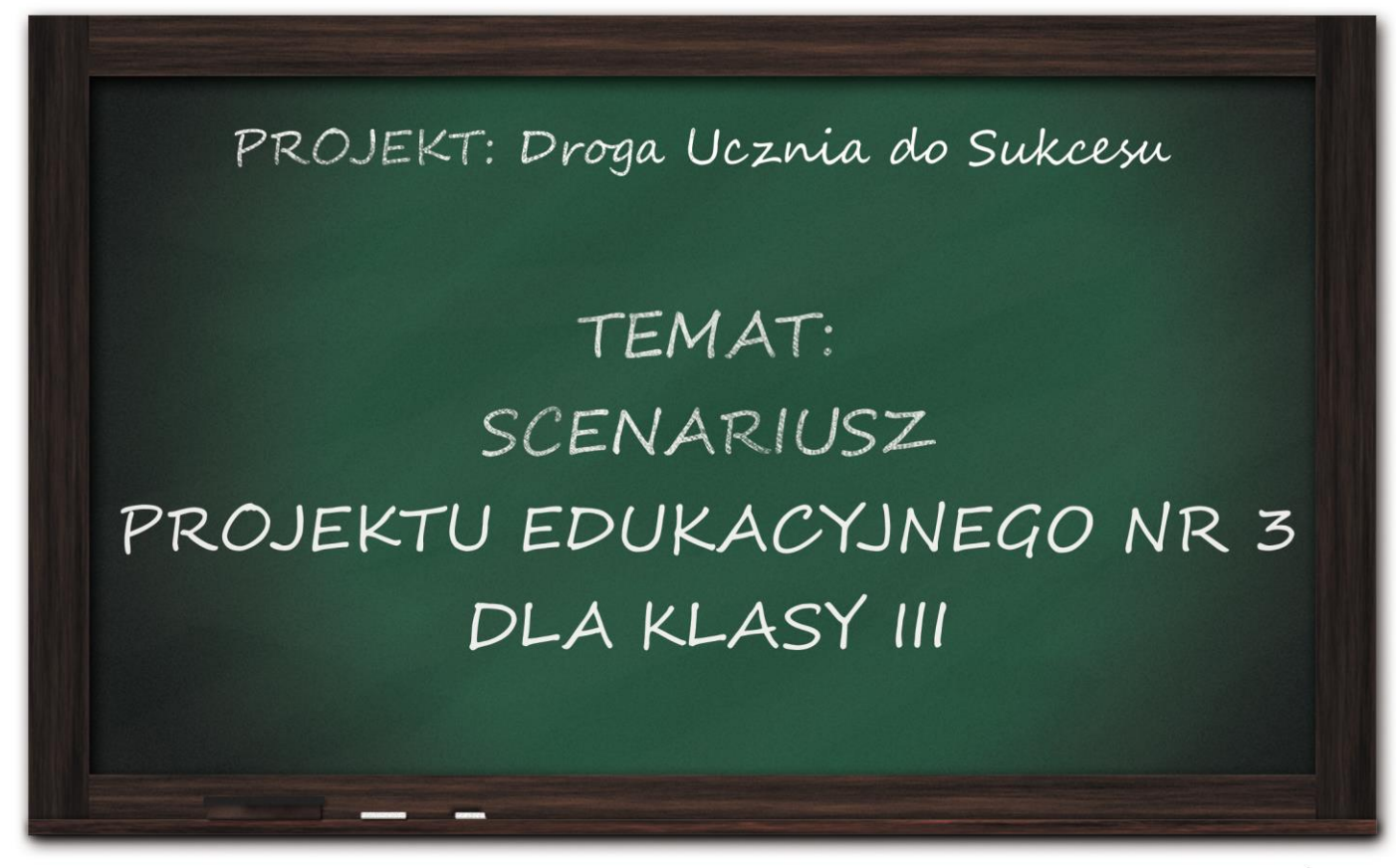

# Przeznaczony do realizacji dla I etapu edukacyjnego Opracowanie: Izabella Głogowska i Aneta Watemborska

Recenzent: mgr Anna Mędoń – nauczyciel dyplomowany

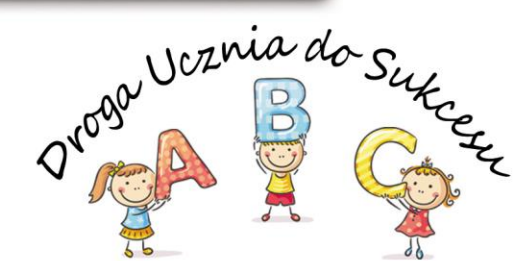

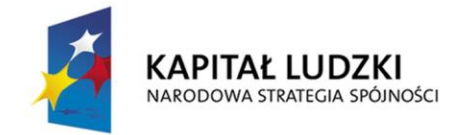

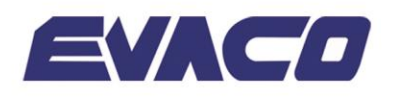

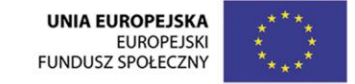

CZł OWIEK - NAJI FPSZA INWESTYCJA PROJEKT WSPÓŁFINANSOWANY ZE ŚRODKÓW UNII EUROPEJSKIEJ W RAMACH EUROPEJSKIEGO FUNDUSZU SPOŁECZNEGO

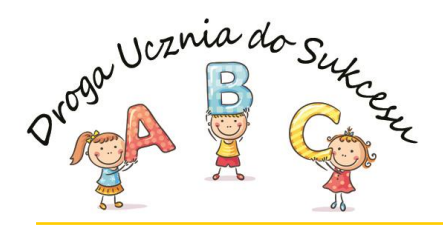

# **SCENARIUSZ – PROJEKTU EDUKACYJNEGO**

# **dla klasy III**

stworzony w ramach projektu "Droga ucznia do sukcesu" współfinansowanego ze środków Unii Europejskiej w ramach Europejskiego Funduszu Społecznego – Program Operacyjny Kapitał Ludzki, Priorytet III Wysoka jakość systemu oświaty, Działanie 3.3 Poprawa jakości kształcenia, Poddziałanie 3.3.4 Modernizacja treści i metod kształcenia - projekty konkursowe.

# **Materiał przeznaczony do realizacji dla I etapu edukacyjnego**

**Autorki:** Izabella Głogowska, Aneta Watemborska **Recenzja:** Anna Mędoń – nauczyciel dyplomowany **Projekt okładki, grafika, skład:** Sebastian Kopiec **Korekta:** Aleksandra Ścibich-Kopiec

**Publikacja upowszechniana bezpłatnie.**

# **Wydawca:**

EVACO spółka z ograniczoną odpowiedzialnością ul. Kapelanka 13/13A 30-347 Kraków

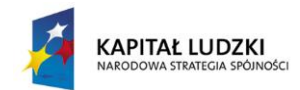

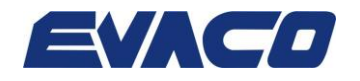

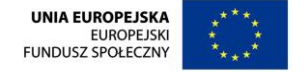

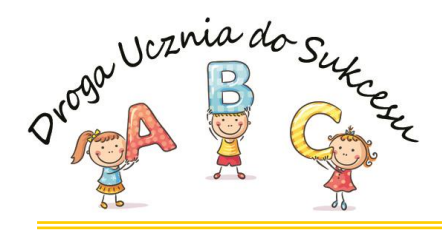

### **SCENARIUSZ PROJEKTU EDUKACYJNEGO – JA, PROGRAMISTA, INŻYNIER**

### **Interdyscyplinarność: matematyka w korelacji z zajęciami komputerowymi, edukacją plastyczną i programowaniem.**

#### **Podstawa programowa**

#### **Edukacja matematyczna:**

- liczy (w przód i w tył) od danej liczby po 1, dziesiątkami od danej liczby w zakresie 100 i setkami od danej liczby w zakresie 1000;
- zapisuje cyframi i odczytuje liczby w zakresie 1000;
- porównuje dowolne dwie liczby w zakresie 1000 (słownie i z użyciem znaków <, >, =);
- dodaje i odejmuje liczby w zakresie 100 (bez algorytmów działań pisemnych); sprawdza wyniki odejmowania za pomocą dodawania.

### **Zajęcia komputerowe:**

- umie obsługiwać komputer:
	- a) posługuje się myszą i klawiaturą;
	- b) poprawnie nazywa główne elementy zestawu komputerowego.
- posługuje się wybranymi programami i grami edukacyjnymi, rozwijając swoje zainteresowania; korzysta z opcji w programach;
- wyszukuje i korzysta z informacji:
	- a) przegląda wybrane przez nauczyciela strony internetowe (np. stronę swojej szkoły);
	- b) dostrzega elementy aktywne na stronie internetowej, nawiguje po stronach w określonym zakresie;
	- c) odtwarza animacje i prezentacje multimedialne.

# **Edukacja plastyczna:**

- w zakresie ekspresji przez sztukę:
	- a) podejmuje działalność twórczą, posługując się takimi środkami wyrazu plastycznego jak: kształt, barwa, faktura w kompozycji na

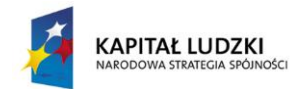

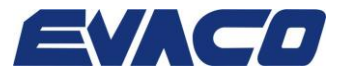

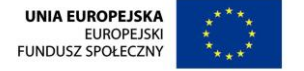

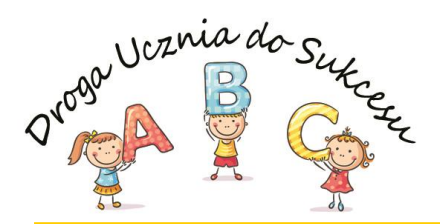

płaszczyźnie i w przestrzeni (stosując określone materiały, narzędzia i techniki plastyczne);

b) realizuje proste projekty w zakresie form użytkowych, w tym służą ce kształtowaniu własnego wizerunku i otoczenia oraz upowszechnianiu kultury w środowisku szkolnym (stosując określone narzędzia i wytwory przekazów medialnych).

#### **Cele projektu:**

- znajomość elementów zestawu komputerowego;
- płynne dodawanie i odejmowanie;
- rozumienie sensu kodowania i dekodowania;
- tworzenie prostych grafik w odpowiednim oprogramowaniu;
- kodowanie prostych programów.

#### **Kryteria do oceny opisowej (NaCoBeZu):**

- wiesz, z jakich podstawowych elementów składa się zestaw komputerowy;
- potrafisz dodawać i odejmować w zakresie poznanych liczb;
- tworzysz proste grafiki w odpowiednim programie;
- kodujesz proste programy.

Wykorzystanie pakietu multimediów opracowanych na potrzeby realizacji programu nauczania "Droga ucznia do sukcesu".

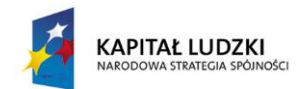

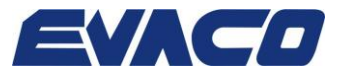

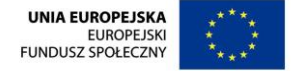

Strona<sup>13</sup>

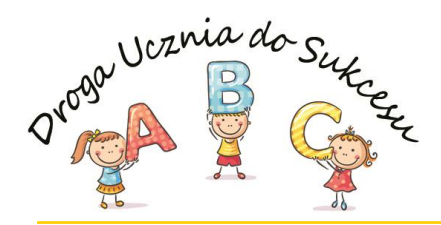

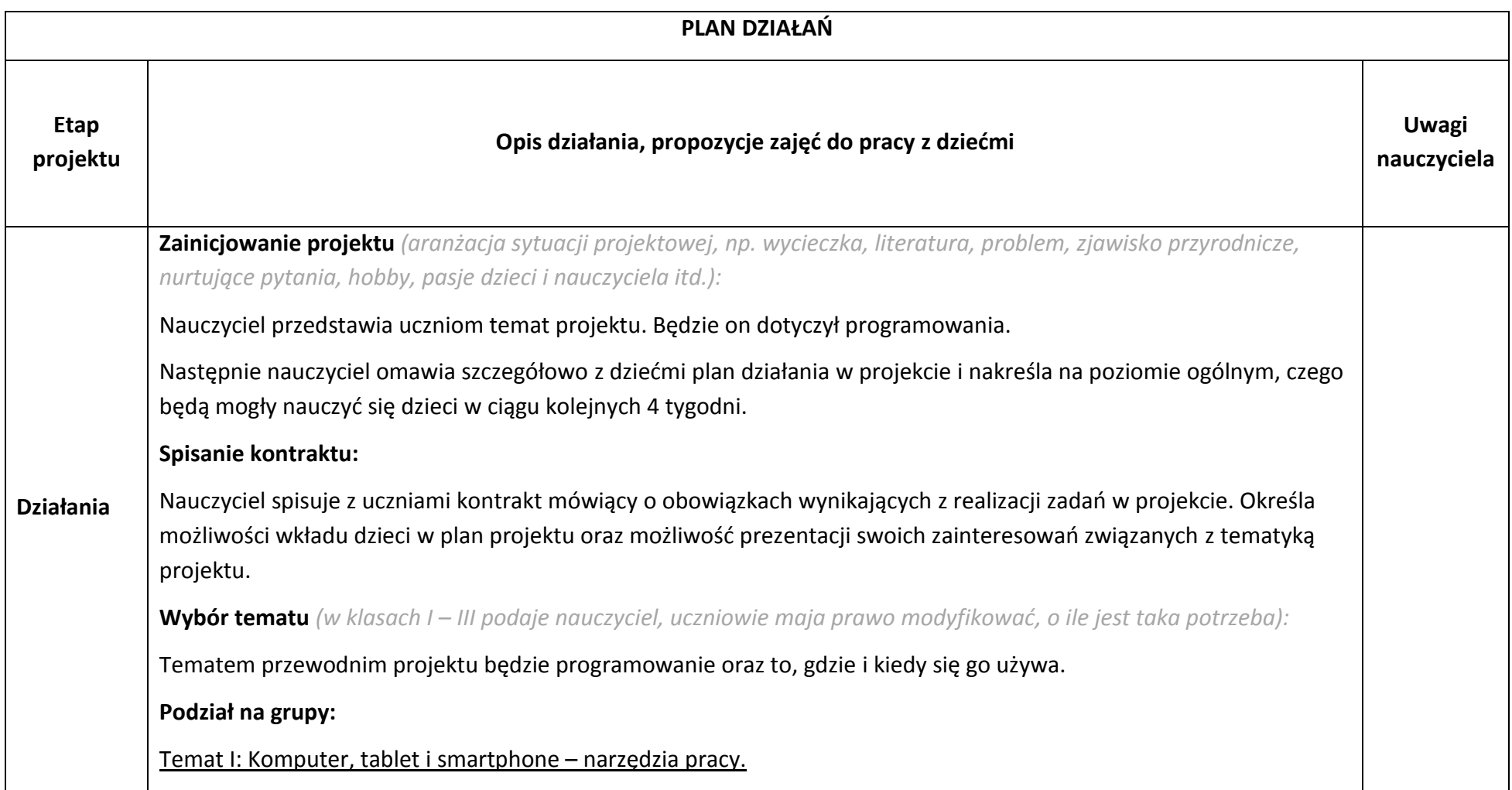

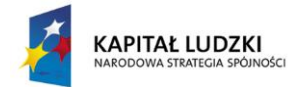

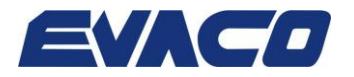

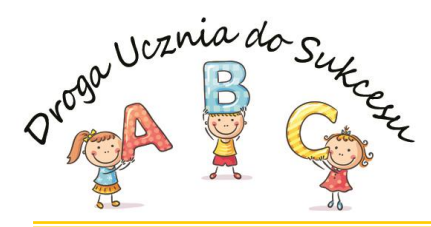

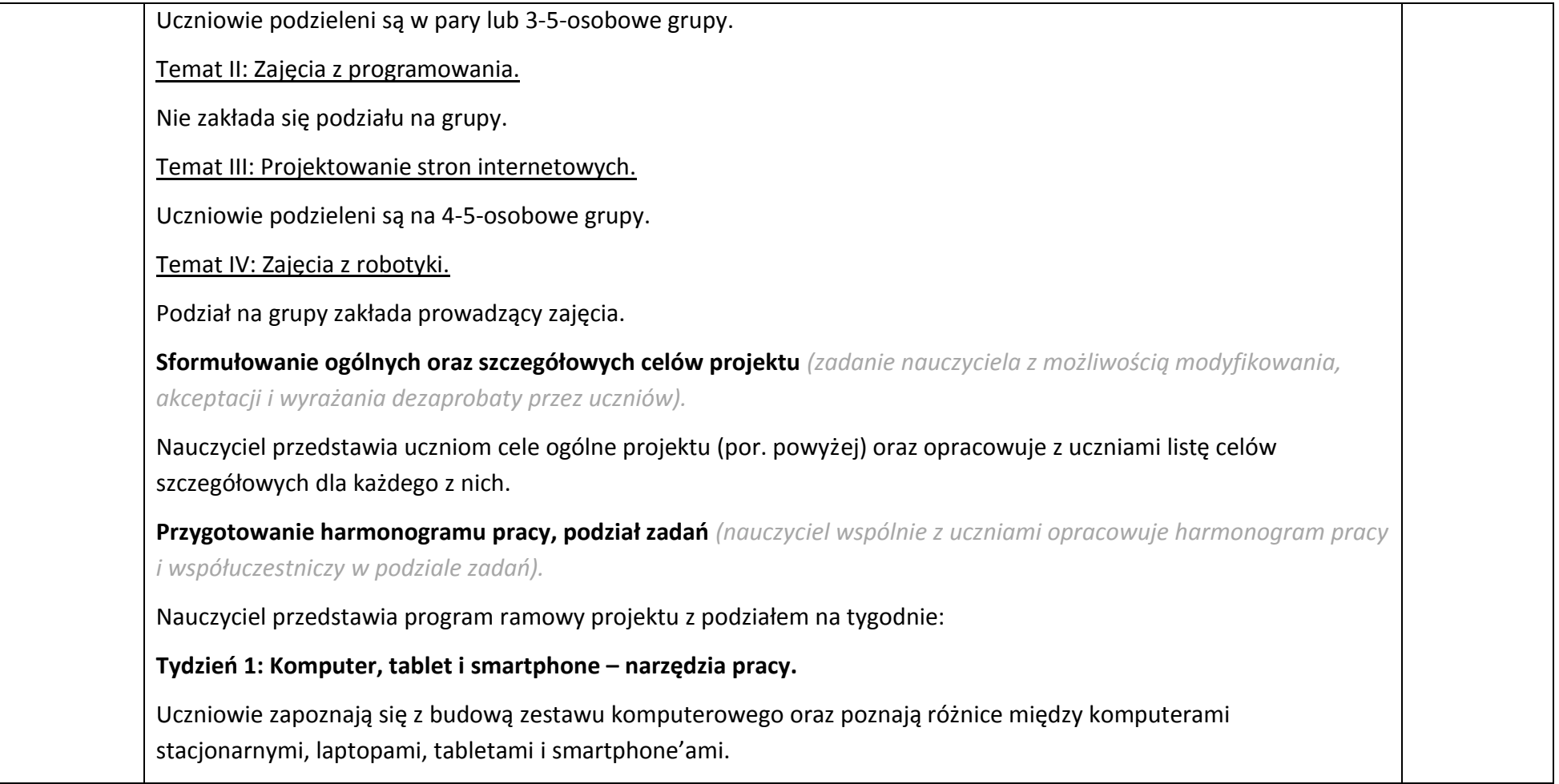

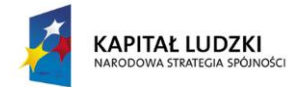

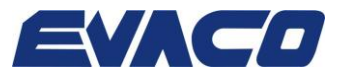

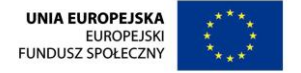

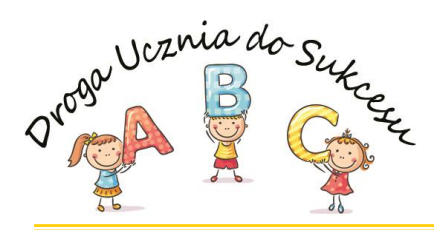

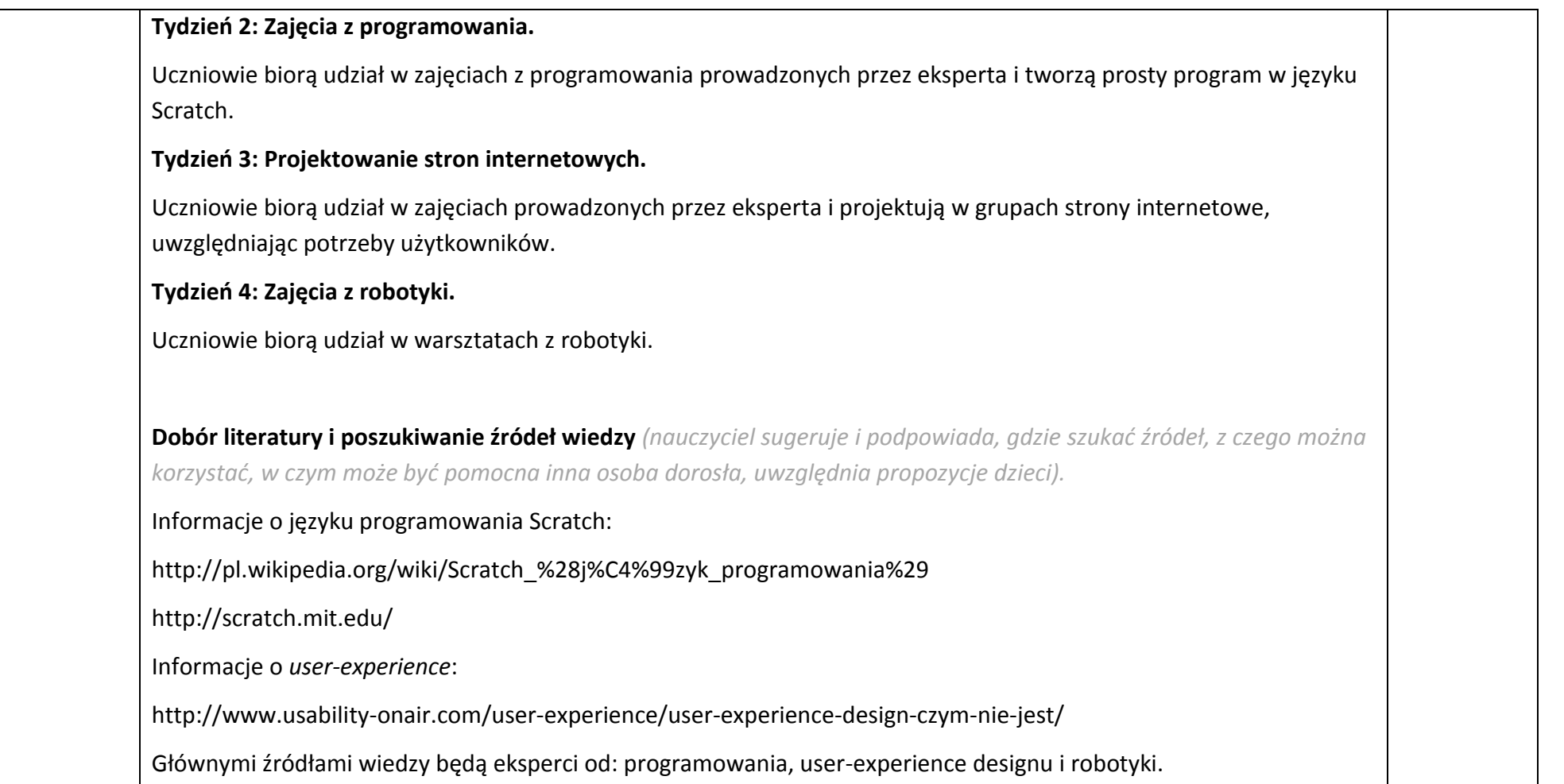

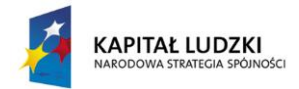

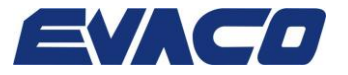

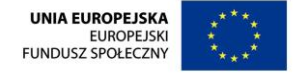

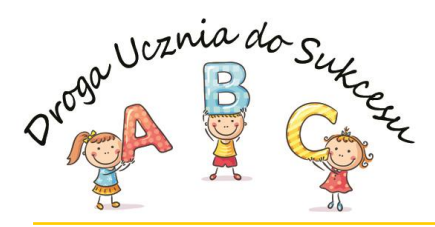

**Realizacja projektu** *(uczniowie samodzielnie pracują nad realizacją projektu, nauczyciel koordynuje działania).* **Tydzień I: Komputer, tablet i smartphone – narzędzia pracy.** 1) Wprowadzenie. Nauczyciel wprowadza uczniów w temat dzisiejszych zajęć, które będą dotyczyły sprzętu komputerowego i urządzeń mobilnych. Nauczyciel prosi uczniów o wymienienie rodzajów komputerów, które znają. Pobudza dyskusję na temat wyobrażeń dzieci dotyczących życia bez komputera, zastosowań komputera w życiu codziennym itp. 2) Prezentacja historii komputerów. Nauczyciel prezentuje uczniom prezentację multimedialną dotyczącą historii komputerów, zawierającą informacje na temat pierwszego komputera w historii, pierwszego personalnego komputera (PC), pierwszego laptopa itp., a także ich rosnących możliwości obliczeniowych oraz coraz mniejszych rozmiarów. 3) Czym różnią się od siebie: "PC-ty", laptopy, tablety i smartphony? Opis zaczerpnięto z: http://www.lenovo-sklep-online.pl/co-rozni-tablet-notebooka-laptopa-i-netbooka/: *Te cztery pojęcia – laptop, notebook, netbook i tablet każdy już wielokrotnie słyszał… i każdy mniej więcej wie, jak wyglądają, ale… czym się właściwie różnią? No cóż… spróbujemy w kilku słowach odpowiedzieć na to pytanie. Komputer typu laptop z definicji jest to mały, przenośny komputer – mały na tyle, że może "siedzieć" na kolanach (ang. lap – kolana, top – wierzch). Obecnie laptop jest często nazywany notebookiem; technicznie rzecz biorąc, notebook jest jednym z rodzajów komputerów typu laptop – takim, który ma co najmniej 11 cali. Wzięło się to od rozmiaru typowej kartki papieru biurowego w USA, który miał właśnie wymiar 8,5 x 11 cali; później redefiniowano ten rozmiar do 11,7* 

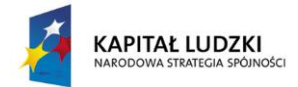

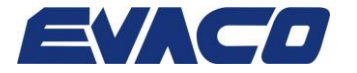

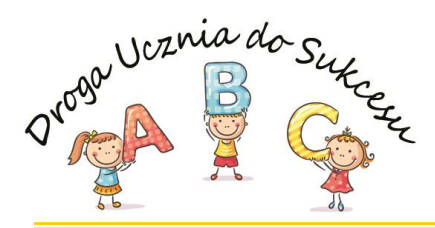

*cala, czyli dłużej krawędzi kartki formatu A4 (zgodnie z normą ISO 216 jest to 297 mm). Jednakże takich mogących "siedzieć na kolanach" typów jest więcej i zaliczają się tu np. tablety PC, netbooki czy przenośnie komputery o podwyższonej odporności na wstrząsy i inne nieprzyjazne czynniki (tzw. rugged computers) stosowane w wojsku czy przemyśle. Podsumowując: notebook to tzw. pełnowymiarowy (czyli z przekątną większą niż 11 cali) komputer typu laptop, jednakże dzisiaj pojęcia te są często używane wymiennie, a większość producentów nazywa swoje urządzenia notebookami, gdyż pozostałe rodzaje "komputerów na kolana" mają swoje ogólnoprzyjęte i popularne nazwy jak tablet PC oraz netbook.*

*Tablet to skrócony sposób nazywania tabletu PC, czyli urządzenia pełniącego funkcję samodzielnego komputera bardzo podobne do notebooka, dla którego cechą charakterystyczną jest posiadanie ekranu dotykowego (a zatem i klawiatury dotykowej na ekranie) i możliwości łączenia z siecią; najczęściej przekątne tabletów PC mieszczą się w zakresie 7 do 14 cali. Dla odmiany tablet graficzny to urządzenie wejściowe służące do wprowadzania danych do komputera – najczęściej graficy wykorzystują tablety graficzne do wprowadzania obrazu do komputera: polega to na rysowaniu rysikiem po podkładce (z tych dwóch rzeczy składa się właśnie tablet graficzny).*

*Netbooki to urządzenia podobne do notebooków, ale o gorszej wydajności, jednakże zapewniające dostęp do sieci. Są bardzo małe (zwykle około 10 cali lub mniejsze), lekkie i stosunkowo tanie. Według firmy Intel najdroższe netbooki są zwykle tańsze niż najtańsze notebooki lub tablety PC. Do jakich zadań są projektowane netbooki? Są idealne do surfowania po sieci, pisania dokumentów tekstowych lub prostych mało wymagających gier, natomiast zupełnie się nie na dają do obróbki dużych plików graficznych.*

*Jak się mają netbooki do notebooków? Netbooki są mniejsze i lżejsze, a dodatkowo często posiadają akcesoria przydatne w podróży, jednakże mają mniejsze możliwości niż notebooki. A jak wygląda porównanie netbooków z tabletami PC? Netbooki rzadko mają ekrany dotykowe i są zwykle wolniejsze niż tablety; z drugiej strony netbooki* 

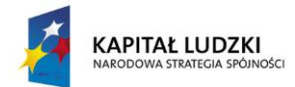

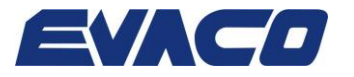

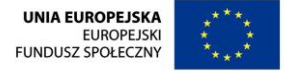

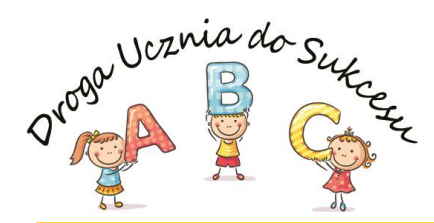

Strona<sup>19</sup>

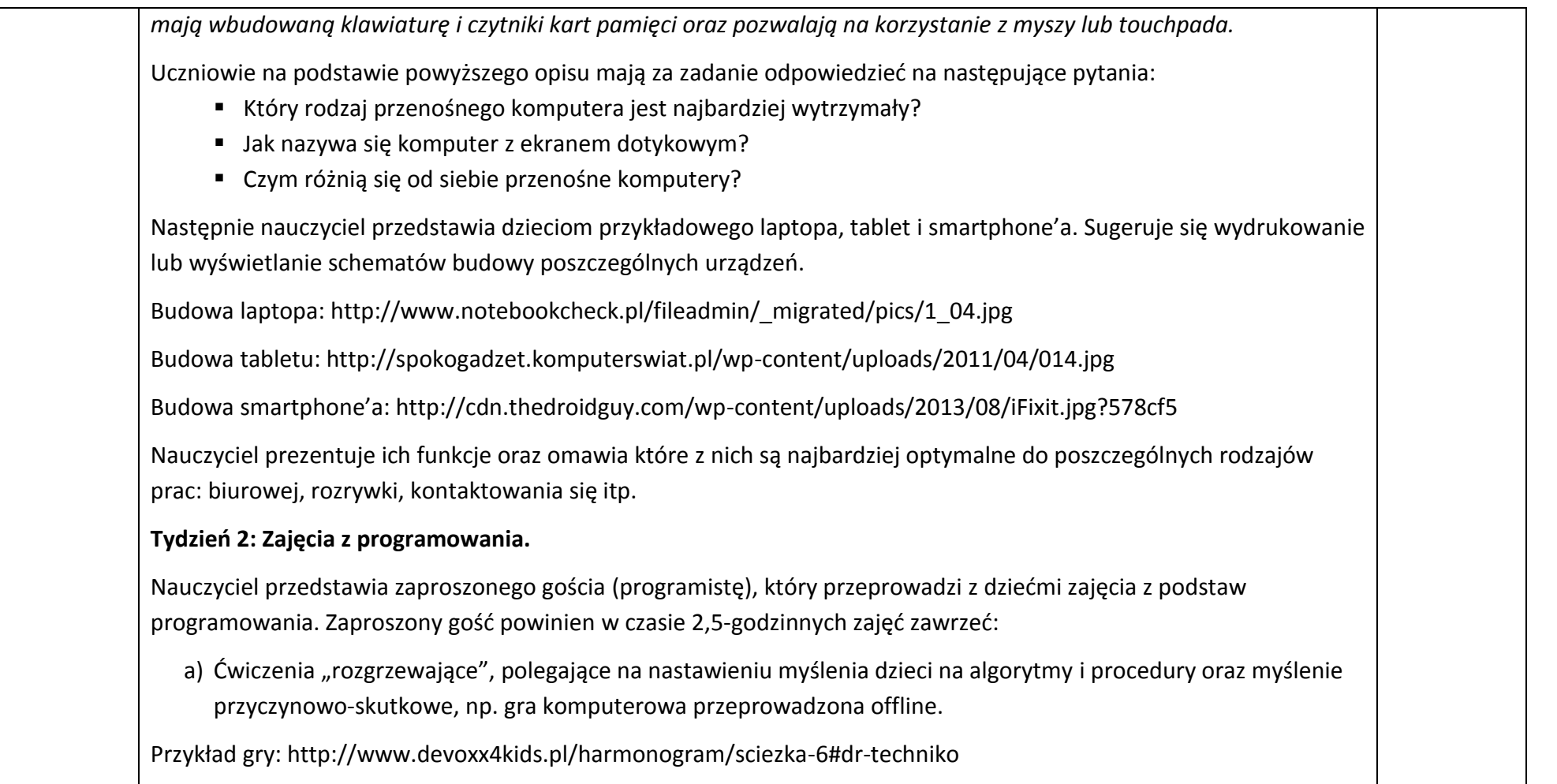

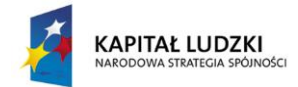

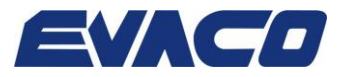

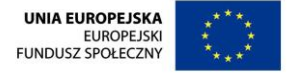

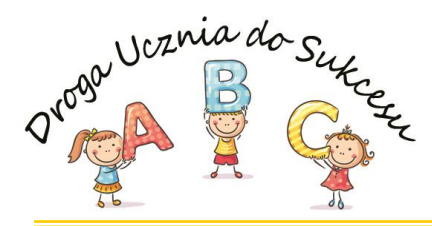

b) Zapoznanie dzieci z terminem programowanie i omówienie zastosowań programowania w codziennym życiu. c) Zapoznanie dzieci z obsługą programu do kodowania w języku Scratch. Informacja dla nauczyciela, zaczerpnięta ze strony http://sp.chocimska.edu.pl/wpcontent/uploads/2014/04/Scenariusz-lekcji-1-Zapoznanie-z-Scratch.pdf: *Aby zainstalować program Scratch wystarczy pobrać darmowy program ze strony internetowej: http://scratch.mit.edu/scratch\_1.4/. Program Scratch jest przejrzysty i łatwy w nauce. Składa się z różnych bloczków, które mają określone zadania w programie. Wystarczy przeciągnąć je w sąsiadujące pole. Program Scratch posiada kilka rodzajów bloczków. Podstawowe rodzaje bloczków to: Czapki - te bloczki mają zaokrąglone szczyty. Bloczki te są umieszczane na szczycie stosów. Czekają one na zajście jakiegoś zdarzenia, takiego jak naciśnięcie klawisza, a następnie wykonują bloczki pod spodem. Bloczki stosu - bloczki te mają wypustki na dole i/lub wcięcia na górze. Można zatrzaskiwać te bloczki razem w stosy. Niektóre bloczki mają wewnątrz obszar wprowadzania danych, gdzie można wpisać liczbę lub wybrać wartość w menu opuszczanym. Niektóre bloczki stosu, tak jak "zawsze jeżeli", mają "usta" w kształcie litery "C", gdzie można wstawiać inne bloczki stosu. Bloczki w Scratchu są zorganizowane w ośmiu kategoriach rozróżnianych kolorami: Ruch, Wygląd, Dźwięk, Pisak, Kontrola, Czujnik, Wyrażenia i Zmienne.*  d) Wykonanie ćwiczenia polegającego na zaprogramowaniu miniprogramu związanego z prostymi obliczeniami matematycznymi, takiego jak "Sumowanie" stworzonego w ramach Programu "Mistrzowie Kodowania" finansowanego przez Samsung Electronics Polska.

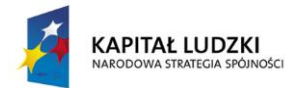

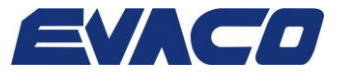

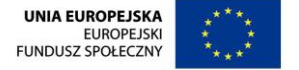

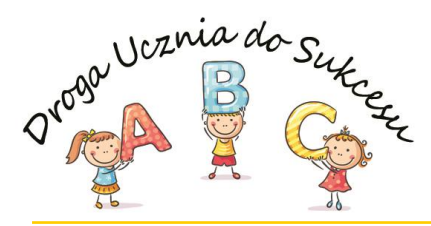

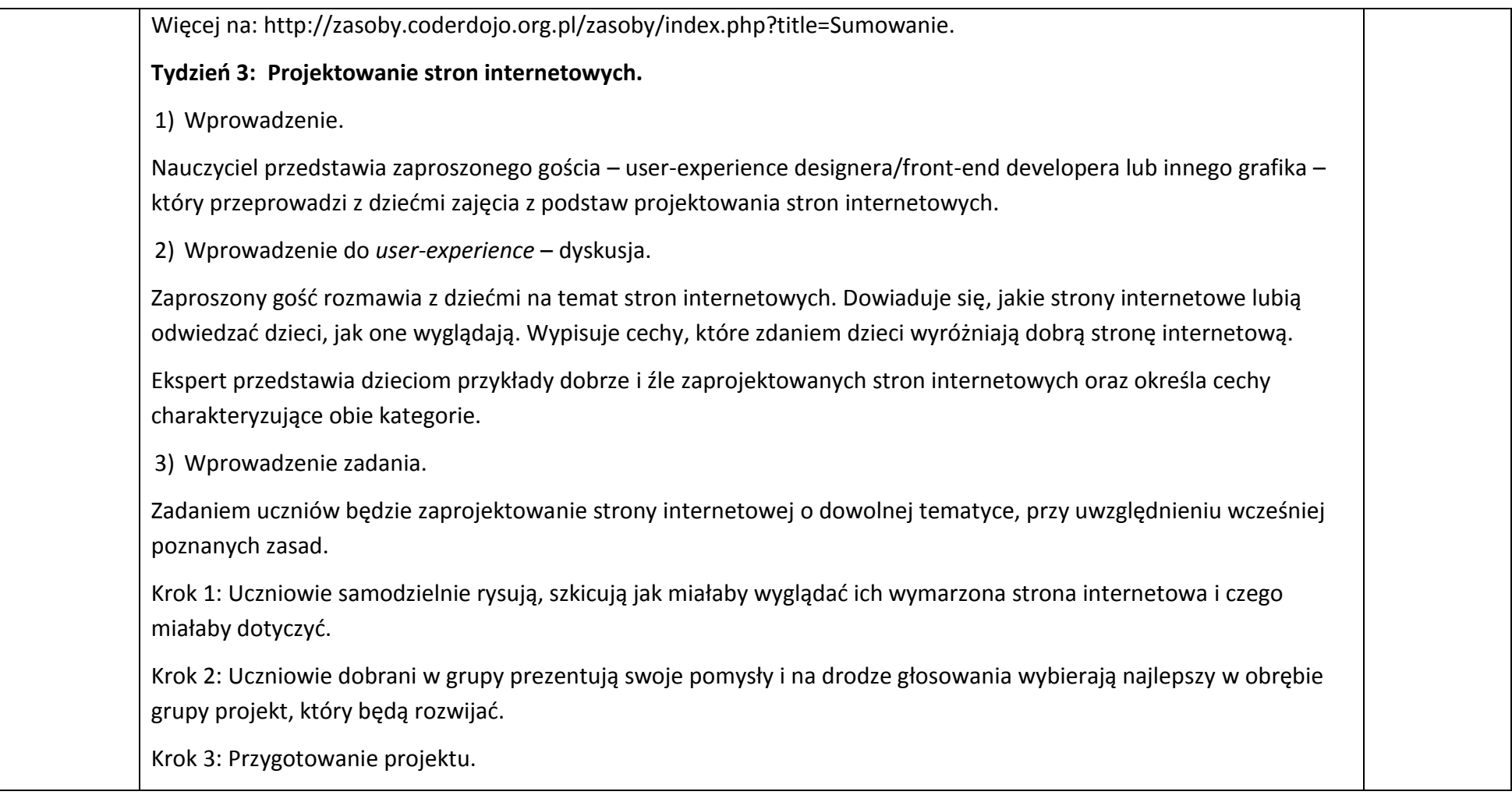

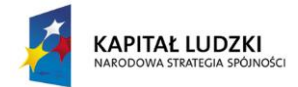

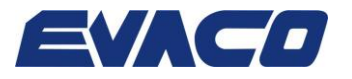

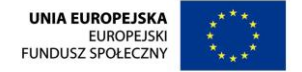

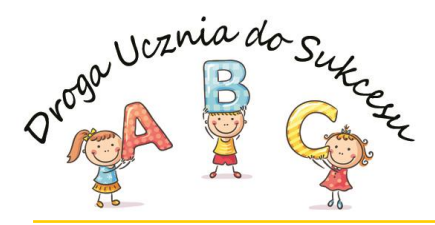

Przy użyciu tektury, papieru kolorowego, papieru technicznego, kleju, farb, flamastrów, nożyczek i taśmy klejącej, uczniowie sporządzają makietę strony internetowej. Projekt powinien uwzględniać: adres domeny i nazwę strony; wygląd strony głównej; ■ wygląd przynajmniej 2 podstron; ■ spis treści/mapę strony internetowej. Wszelkie elementy aktywne, przyciski, hiperłącza itp., powinny być w widoczny sposób wyróżnione. Krok 4: Prezentacja strony internetowej. Każda z grup prezentuje swoją stronę internetową, tłumacząc jak działa i czego dotyczy. Każdy z uczniów posiada arkusz do oceny stron internetowych, w którym powinien uszeregować prezentacje od tej, która najbardziej mu się podobała do tej, która najmniej. Arkusze są następnie zbierane, nauczyciel podlicza głosy i ogłasza która strona podobała się uczniom najbardziej. **Tydzień 4: Zajęcia z robotyki.** Uczniowie wraz z nauczycielem i opiekunami biorą udział w wycieczce połączonej z zajęciami z robotyki. Przykładowy opis warsztatów oferowanych przez firmę Twój Robot (http://twojrobot.pl/kursy/3/lego-mindstorms): *Na czym polegają zajęcia? Warsztaty robotyki to połączenie informatyki, budowania robotów i świetnej zabawy. Celem zajęć jest pokazanie dzieciom, że robotyka może być przygodą, pasją, a w przyszłości zawodem z perspektywami.*

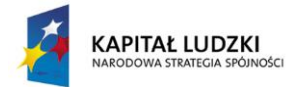

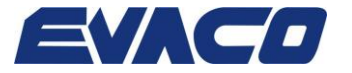

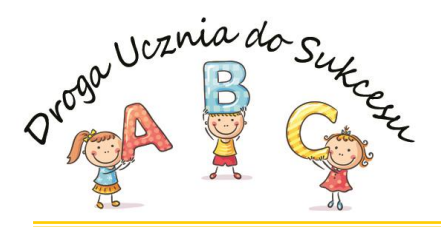

┬

 $\Gamma$ 

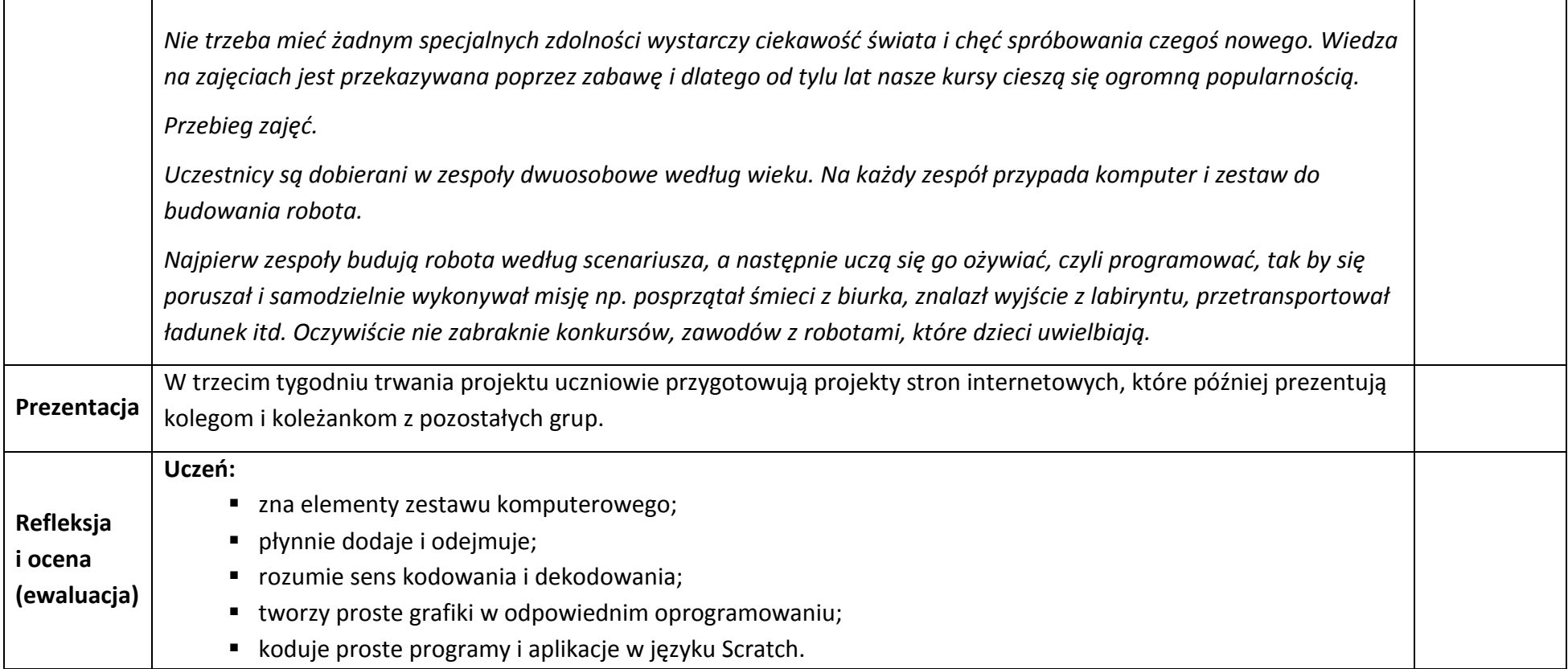

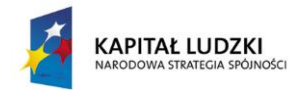

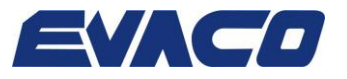

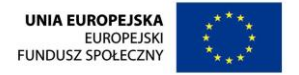